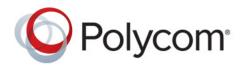

**DEPLOYMENT GUIDE** 

Release 2.3 | July 2017 | 3725-36509-001C

# Polycom<sup>®</sup> RealAccess<sup>™</sup>

**Cloud Edition** 

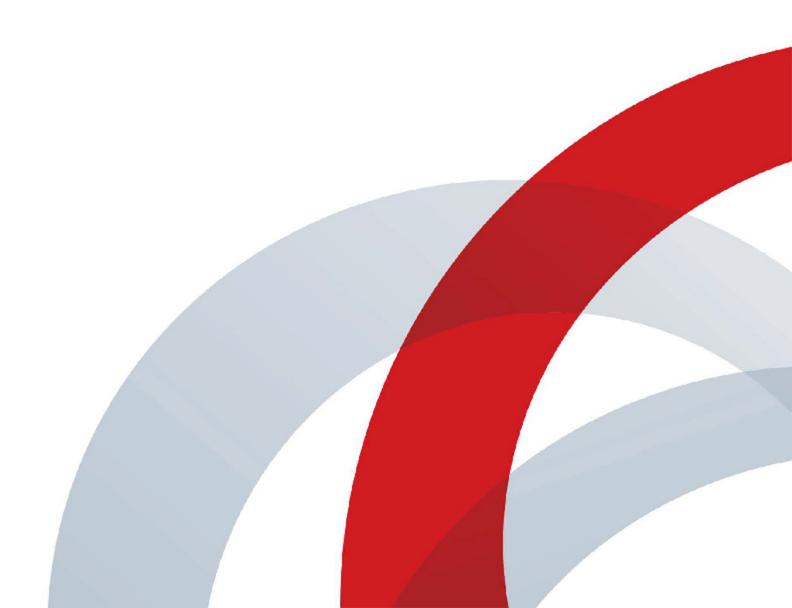

Copyright<sup>©</sup> 2016, Polycom, Inc. All rights reserved. No part of this document may be reproduced, translated into another language or format, or transmitted in any form or by any means, electronic or mechanical, for any purpose, without the express written permission of Polycom, Inc.

6001 America Center Drive San Jose, CA 95002 USA

**Trademarks** Polycom<sup>®</sup>, the Polycom logo and the names and marks associated with Polycom products are trademarks and/or service marks of Polycom, Inc. and are registered and/or common law marks in the United States and various other countries.

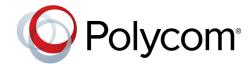

All other trademarks are property of their respective owners. No portion hereof may be reproduced or transmitted in any form or by any means, for any purpose other than the recipient's personal use, without the express written permission of Polycom.

**Disclaimer** While Polycom uses reasonable efforts to include accurate and up-to-date information in this document, Polycom makes no warranties or representations as to its accuracy. Polycom assumes no liability or responsibility for any typographical or other errors or omissions in the content of this document.

**Limitation of Liability** Polycom and/or its respective suppliers make no representations about the suitability of the information contained in this document for any purpose. Information is provided "as is" without warranty of any kind and is subject to change without notice. The entire risk arising out of its use remains with the recipient. In no event shall Polycom and/or its respective suppliers be liable for any direct, consequential, incidental, special, punitive or other damages whatsoever (including without limitation, damages for loss of business profits, business interruption, or loss of business information), even if Polycom has been advised of the possibility of such damages.

**End User License Agreement** By installing, copying, or otherwise using this product, you acknowledge that you have read, understand and agree to be bound by the terms and conditions of the End User License Agreement for this product. The EULA for this product is available on the Polycom Support page for the product.

**Patent Information** The accompanying product may be protected by one or more U.S. and foreign patents and/or pending patent applications held by Polycom, Inc.

**Open Source Software Used in this Product** This product may contain open source software. You may receive the open source software from Polycom up to three (3) years after the distribution date of the applicable product or software at a charge not greater than the cost to Polycom of shipping or distributing the software to you. To receive software information, as well as the open source software code used in this product, contact Polycom by email at OpenSourceVideo@polycom.com.

**Customer Feedback** We are striving to improve our documentation quality and we appreciate your feedback. Email your opinions and comments to DocumentationFeedback@polycom.com.

**Polycom Support** Visit the Polycom Support Center for End User License Agreements, software downloads, product documents, product licenses, troubleshooting tips, service requests, and more.

# Contents

| About This Guide                                     |
|------------------------------------------------------|
| RealAccess Service Delivery Platform Editions        |
| Audience, Purpose and Required Skills 5              |
| Get Help                                             |
| Polycom and Partner Resources 5                      |
| The Polycom Community 5                              |
| Product Overview                                     |
| Supported Platform Environments 6                    |
| RealAccess, Cloud Edition Network Requirements       |
| Supported Network Traversal Configurations           |
| Ports and Protocols for Successful Network Traversal |
| Unsupported Configurations                           |
| Preparing for System Deployment 11                   |
| RealAccess Hardware and Software Requirements        |
| Browser Requirements 11                              |
| Virtual Machine Server Requirements 11               |
| VMware                                               |
| Hyper-V                                              |
| KVM                                                  |
| Xen                                                  |
| Firewall Rules Checklist                             |
| Complete the Setup Worksheets 14                     |
| Onboarding                                           |
| Fee-Based Onboarding                                 |
| Self-Service Onboarding                              |
| Complete the Self-Service Onboarding Form            |
| Register Your RealAccess Account    18               |
| Create a New Configuration                           |
| Request the RealAccess Agent Deployment File         |

| System Installation            | 20   |
|--------------------------------|------|
| Downloading the Agent Software | . 20 |
| Download from Email            | . 20 |
| Download from the Portal       | . 20 |
| Install the Software           | . 21 |
| Test Connections               | . 21 |

# **About This Guide**

This guide provides the deployment information that you need to deploy the Cloud Edition of the Polycom<sup>®</sup> RealAccess<sup>™</sup> service delivery platform. Once you've completed the deployment, see the *Polycom RealAccess Cloud Edition Operations Guide* for additional configuration and customization tasks you can perform.

# **RealAccess Service Delivery Platform Editions**

The RealAccess service delivery platform is available in a Cloud Edition and an On-Premises Edition. The functionality described in this document applies to only the Cloud Edition; for information on deploying the On-Premises Edition, see the *Polycom RealAccess On-Premises Edition Deployment Guide*.

# Audience, Purpose and Required Skills

This document is written for a technical audience. You must know or have the following:

- · Basic computer and network system administration skills
- Virtual machine (VM) concepts
- Network configuration, including IP addressing, subnets, gateways, domains, DNS, time servers, and
  possibly network routing

If necessary, obtain the assistance of the appropriate IT or network administration personnel before proceeding.

# **Get Help**

For more information about installing, configuring, and administering Polycom products, refer to **Documents and Downloads** at Polycom Support.

### **Polycom and Partner Resources**

To find all Polycom partner solutions, see Strategic Global Partner Solutions.

### The Polycom Community

The Polycom Community gives you access to the latest developer and support information. Participate in discussion forums to share ideas and solve problems with your colleagues. To register with the Polycom Community, simply create a Polycom online account. When logged in, you can access Polycom support personnel and participate in developer and support forums to find the latest information on hardware, software, and partner solutions topics.

# **Product Overview**

Polycom RealAccess, Cloud Edition simplifies the process of adding services to your Polycom infrastructure deployment, making them available when and as needed. Reports gathered from data collected from the Polycom<sup>®</sup> RealPresence<sup>®</sup> Platform are automatically uploaded to the cloud-based RealAccess portal using a highly secure data extraction agent installed on the customer's premises.

The RealAccess, Cloud Edition features are summarized in the following table.

| Feature                                           | Description                                                   |  |  |  |
|---------------------------------------------------|---------------------------------------------------------------|--|--|--|
| Edition Features                                  | Full-featured edition                                         |  |  |  |
| Network Configuration Options                     | <ul><li>DMZ configuration</li><li>NAT configuration</li></ul> |  |  |  |
| Onboarding Options                                | <ul><li>Fee-based (optional)</li><li>Self-service</li></ul>   |  |  |  |
| Video Meeting Room (VMR) Subscription<br>Duration | 30 days                                                       |  |  |  |
| SSO Integration Options                           | Fee-based only                                                |  |  |  |
| Installation Components                           | One component to install (RealAccess Agent)                   |  |  |  |

#### **RealAccess, Cloud Edition Features**

# **Supported Platform Environments**

The RealAccess service delivery platform supports environments with Polycom<sup>®</sup> RealPresence<sup>®</sup> DMA<sup>®</sup> and Polycom<sup>®</sup> RealPresence<sup>®</sup> Resource Manager with single, dual, and grouped systems.

#### **RealPresence DMA:**

- A single RealPresence DMA server
- Dual-node local redundant RealPresence DMA servers
- Super-clustered RealPresence DMA systems

#### **RealPresence Resource Manager:**

- A single RealPresence Resource Manager server
- Dual-node local redundant RealPresence Resource Manager servers
- Geographically separate RealPresence Resource Manager servers if configured in an active/standby configuration

The following diagrams provide an overview of the environments supported by the RealAccess service delivery platform.

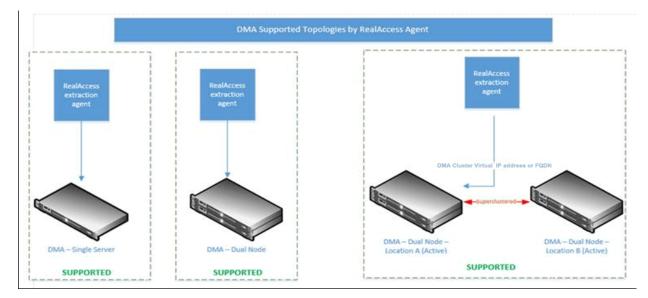

#### **RealAccess supported environments - RealPresence DMA**

RealAccess supported environments - RealPresence Resource Manager

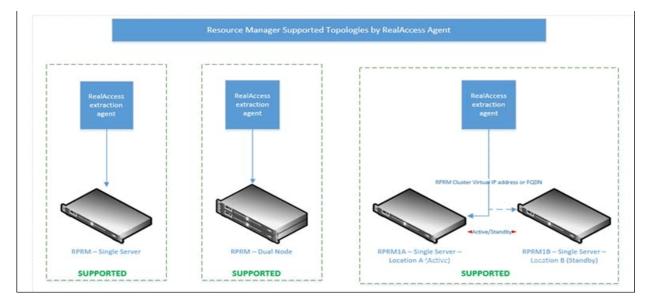

# **RealAccess, Cloud Edition Network Requirements**

This section provides information on the supported network environments needed to deploy the RealAccess, Cloud Edition service delivery platform.

**RealAccess, Cloud Edition architecture** 

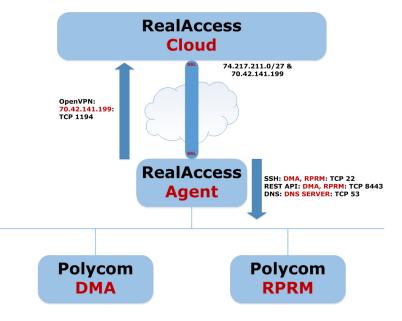

### Supported Network Traversal Configurations

Your RealAccess, Cloud Edition deployment has two possible network configurations:

- DMZ configuration (between two firewalls)
- NAT configuration

The deployment options for both configurations are the same except for the IP address information:

- In the DMZ configuration, the internal IP address and external IP address are the same.
- In the NAT configuration, the internal IP address and external IP address are different.

The following diagrams provide an overview of the supported network configurations for the RealAccess, Cloud Edition service delivery platform.

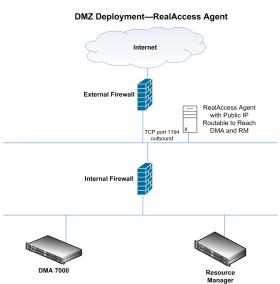

#### DMZ configuration for the RealAccess service delivery platform agent

NAT configuration for the RealAccess service delivery platform agent

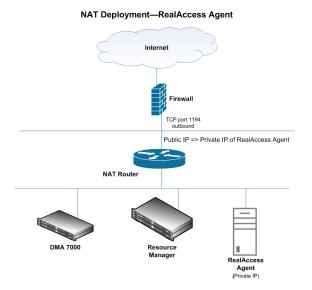

### Ports and Protocols for Successful Network Traversal

This section illustrates and describes the ports and protocols that ensure successful network traversal for the RealAccess service delivery platform agent. Inbound and outbound port usage depends on the protocol and specific port that initiate those communications.

The following figure is an example of how various ports and protocols interact with the RealAccess service delivery platform agent.

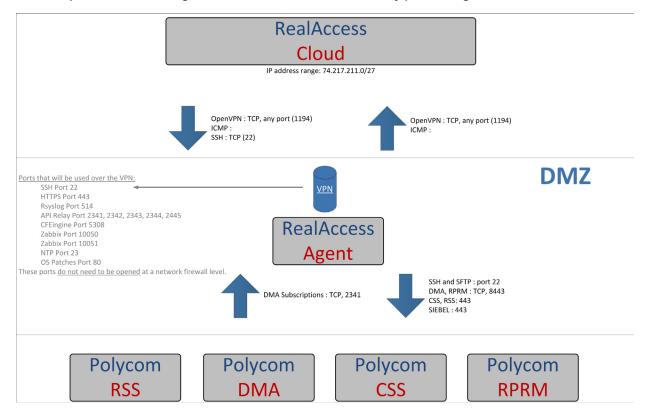

#### Ports and protocols interacting with the RealAccess service delivery platform agent

# **Unsupported Configurations**

Polycom does not support two conditions that can negatively affect the RealAccess service delivery platform performance:

- Joining the customer's domain: The RealAccess service delivery platform does not support joining a customer domain. If the customer joins the service delivery platform to a customer domain, Polycom is not responsible for supporting the end result.
- **Installing antivirus software**: The RealAccess service delivery platform does not support installing customer-provided antivirus software. Customers who use antivirus software must install and configure it themselves. Polycom is not responsible for supporting the end result.

# **Preparing for System Deployment**

The RealAccess service delivery platform monitors components of the Polycom RealPresence Platform, which enables standards-based video-conferencing collaboration using hardware and software endpoints from Polycom and other optional vendors. The RealAccess service delivery platform uses a data extraction software agent to provide detailed information about your RealPresence Platform components.

# **RealAccess Hardware and Software Requirements**

This section details the hardware and software requirements and environments needed to deploy the RealAccess service delivery platform. For more information on RealPresence Platform requirements and products tested with the RealAccess service delivery platform, see the *Polycom RealAccess Cloud Edition Release Notes*.

### **Browser Requirements**

Before deploying the RealAccess service delivery platform agent, verify that your browser meets the requirements outlined in the following table.

| Browser                                | Version                                                       |
|----------------------------------------|---------------------------------------------------------------|
| Microsoft Internet Explorer®           | 11 (include realaccess.polycom.com in the Trusted sites list) |
| Mozilla Firefox®                       | 14.0 or higher                                                |
| Google Chrome™                         | 30.0 or higher                                                |
| Apple <sup>®</sup> Safari <sup>®</sup> | 7.0 or higher                                                 |

#### **RealAccess Agent Minimum Browser Requirements**

### Virtual Machine Server Requirements

The RealAccess Agent is an instance operating as a virtual machine. Ensure that you have administrator login credentials to the virtual environment in which the agent is being installed.

The instance must be installed on a server that meets the minimum requirements in one of the supported virtual environments:

- VMware
- KVM
- Xen
- Hyper-V

### VMware

The following table describes the requirements to deploy your RealAccess service delivery platform in a VMware environment.

| Component                            | Description                                                                                                    |  |  |  |  |  |
|--------------------------------------|----------------------------------------------------------------------------------------------------|--|--|--|--|--|
| CPU                                  | <ul> <li>Each instance must be hosted on a physical CPU with the following clock-speed characteristics:</li> <li>≥2.0 GHz (Intel Xeon E5 Series or better CPU)</li> <li>≥2.5 GHz (Intel Xeon 5500 Series or better CPU)</li> <li>Each instance must also support 64-bit installations.</li> </ul> |  |  |  |  |  |
| Virtual Cores                        | 2 virtual cores                                                                                                    |  |  |  |  |  |
| RAM                                  | 4 GB                                                                                                    |  |  |  |  |  |
| Accessible Storage                   | 50 GB                                                                                                    |  |  |  |  |  |
| .OVA File                            | Latest RealAccess agent .ova file, downloaded to your local machine.                                                                                                    |  |  |  |  |  |
| One or more ESXi hosts               | Each host must be v5.0 or higher and support 64-bit VM installations.                                                                                                    |  |  |  |  |  |
| VMware vSphere vCenter<br>Controller | Using a vSphere client, you must be able to access and administer VMware ESXi hosts either directly or via a vCenter host controller.                                                                                                    |  |  |  |  |  |

#### RealAccess Portal Agent Minimum Server Requirements per VM Instance

### Hyper-V

The following table describes the requirements to deploy your RealAccess service delivery platform in a Hyper-V environment.

| Component                 | Description                                                                                       |  |  |  |
|---------------------------|---------------------------------------------------------------------------------------------------|--|--|--|
| CPU                       | Each instance must be hosted on a physical CPU with the following<br>clock-speed characteristics: |  |  |  |
|                           | <ul> <li>≥2.0 GHz (Intel Xeon E5 Series or better CPU)</li> </ul>                                 |  |  |  |
|                           | <ul> <li>≥2.5 GHz (Intel Xeon 5500 Series or better CPU)</li> </ul>                               |  |  |  |
|                           | Each instance must also support 64-bit installations.                                             |  |  |  |
| Virtual Cores             | 2 virtual cores                                                                                   |  |  |  |
| RAM                       | 4 GB                                                                                              |  |  |  |
| Accessible Storage        | 50 GB                                                                                             |  |  |  |
| .VHD File                 | Latest RealAccess software Agent .vhd file, downloaded to your local machine.                     |  |  |  |
| One or more Hyper-V hosts | Each host must support 64-bit VM installations.                                                   |  |  |  |
| Any software client       | Access to the host machine.                                                                       |  |  |  |

### KVM

The following table describes the requirements to deploy your RealAccess service delivery platform in a KVM environment.

| Component             | Description                                                                                                    |  |  |  |  |
|-----------------------|----------------------------------------------------------------------------------------------------|--|--|--|--|
| CPU                   | Each instance must be hosted on a physical CPU with the following clock-speed characteristics:<br>• ≥2.0 GHz (Intel Xeon E5 Series or better CPU) |  |  |  |  |
|                       | <ul> <li>≥2.5 GHz (Intel Xeon 5500 Series or better CPU)</li> <li>Each instance must also support 64-bit installations.</li> </ul>                |  |  |  |  |
| Virtual Cores         | 2 virtual cores                                                                                                    |  |  |  |  |
| RAM                   | 4 GB                                                                                                    |  |  |  |  |
| Accessible Storage    | 50 GB                                                                                                    |  |  |  |  |
| .qcow2 File           | Latest RealAccess Agent .qcow2 file, downloaded to your local machine.                                                                            |  |  |  |  |
| One or more KVM hosts | Each host must be v1.0 or higher and support 64-bit VM installations.                                                                             |  |  |  |  |
| Any software client   | Access to the host machine to run KVM management commands.                                                                                        |  |  |  |  |

#### RealAccess Portal Agent Minimum Server Requirements per KVM Instance

### Xen

The following table describes the requirements to deploy your RealAccess service delivery platform in a Xen environment.

| Component             | Description                                                                                                    |  |  |  |  |
|-----------------------|----------------------------------------------------------------------------------------------------|--|--|--|--|
| CPU                   | <ul> <li>Each instance must be hosted on a physical CPU with the following clock-speed characteristics:</li> <li>≥2.0 GHz (Intel Xeon E5 Series or better CPU)</li> <li>≥2.5 GHz (Intel Xeon 5500 Series or better CPU)</li> <li>Each instance must also support 64-bit installations.</li> </ul> |  |  |  |  |
| Virtual Cores         | 2 virtual cores                                                                                                    |  |  |  |  |
| RAM                   | 4 GB                                                                                                    |  |  |  |  |
| Accessible Storage    | 50 GB                                                                                                    |  |  |  |  |
| .qcow2 File           | Latest RealAccess Agent .qcow2 file, downloaded to your local machine.                                                                                                    |  |  |  |  |
| One or more KVM hosts | Each host must be v4.0 or higher and support 64-bit VM installations.                                                                                                    |  |  |  |  |
| Any software client   | Access to the host machine to run Xen management commands.                                                                                                    |  |  |  |  |

#### RealAccess Portal Agent Minimum Server Requirements per Xen Instance

# **Firewall Rules Checklist**

The following table provides a checklist of firewall rules for RealAccess, Cloud Edition.

| Source                                                  | Source<br>Port | Destination                                             | Dest.<br>Port | Protocol | Usage                          |
|---------------------------------------------------------|----------------|---------------------------------------------------------|---------------|----------|--------------------------------|
| RealAccess portal<br>(74.217.211.0/27<br>70.42.141.199) |                | RealAccess Agent<br>address                             |               | ICMP     | Ping<br>(troubleshooting only) |
|                                                         | Any            | RealAccess Agent<br>address                             | 22            | TCP      | SSH<br>(troubleshooting only)  |
|                                                         |                | RealAccess Agent<br>address                             | 1194<br>443   | ТСР      | OpenVPN<br>(required)          |
| Federation Server address                               | Any            | RealAccess portal<br>(74.217.211.0/27<br>70.42.141.199) | 1194          | ТСР      | OpenVPN                        |
| RealAccess Agent                                        | Any            | Local DNS 1 or 2 server                                 | 53            | TCP      | DNS                            |
| RealAccess Agent address                                | Any            | SAML integration                                        | 443           | TCP      | SSO                            |

Note: The following section pertains to communication between the RealAccess Agent and the RealPresence Platform.

|                                          | RealPresence DMA VIP        | 8443 | TCP | API calls                     |
|------------------------------------------|-----------------------------|------|-----|-------------------------------|
|                                          | address                     | 22   | TCP | SSH                           |
| RealAccess Agent address Any             | RealPresence                | 8443 | TCP | API calls                     |
|                                          | Resource Manager<br>address | 22   | TCP | SSH<br>(troubleshooting only) |
| RealPresence DMA VIP<br>address          | RealAccess Agent<br>address | 2341 | TCP | Subscription<br>messages      |
| RealPresence Resource<br>Manager address | RealAccess Agent<br>address | 2341 | TCP | Subscription<br>messages      |

# **Complete the Setup Worksheets**

This section provides setup worksheets that help you deploy the RealAccess service delivery platform.

Print the worksheets and complete the fields in the **My System Values** column of each. Then use the information in the worksheets to help you perform the installation and configuration procedures.

| Configuration<br>Information | My System Values          | Description                                                                                                    |
|------------------------------|---------------------------|----------------------------------------------------------------------------------------------------|
| RealAccess Agent             | Network Configuration     |                                                                                                    |
| Internal IP address          |                           | Provided by your network or IT administrator                                                                             |
| External IP address          |                           | Public-facing IP address that enables a<br>secure connection between the<br>RealAccess Cloud and the agent               |
| Subnet Mask                  |                           | Provided by your network or IT administrator                                                                             |
| Default Gateway              |                           | Provided by your network or IT administrator                                                                             |
| DNS 1                        |                           | Primary DNS                                                                                                    |
| DNS 2                        |                           | Secondary DNS                                                                                                    |
| RealPresence DMA             | Information               |                                                                                                    |
| IP Address                   |                           | Use the virtual IP address if you have a redundant configuration                                                         |
| User Name                    |                           | User name for your system account<br>(account must have a minimum of audito<br>and provisioning roles)                   |
| Password                     |                           | Password for your system account<br>(account must have a minimum of audito<br>and provisioning roles)                    |
| RealPresence Reso            | ource Manager Information |                                                                                                    |
| IP Address                   |                           | Use the virtual IP address if you have a redundant configuration                                                         |
| User Name                    |                           | User name for your system account (account must have a minimum of device administrator, auditor, and operator roles      |
| Password                     |                           | Password for your system account<br>(account must have a minimum of device<br>administrator, auditor, and operator roles |
| Virtual Machine En           | vironment – VMware (ESXi) |                                                                                                    |
| Name and Location            |                           |                                                                                                    |

### **RealAccess Deployment Setup Worksheets**

Host/Cluster

Storage Destination

#### **RealAccess Deployment Setup Worksheets**

| Configuration<br>Information          | My System Values | Description |  |  |
|---------------------------------------|------------------|-------------|--|--|
| Provisioning Policy                   |                  |             |  |  |
| Virtual Machine Environment – Hyper-V |                  |             |  |  |
| Name and Location                     |                  |             |  |  |
| Network Adapter                       |                  |             |  |  |
| Virtual Machine Environment – KVM     |                  |             |  |  |
| Name and Location                     |                  |             |  |  |
| Network Adapter                       |                  |             |  |  |
| Virtual Machine Environment – Xen     |                  |             |  |  |
| Name and Location                     |                  |             |  |  |
| Network Adapter                       |                  |             |  |  |

# Onboarding

The first step in deploying your RealAccess, Cloud Edition service delivery platform is to determine which onboarding option you want to use when setting up your system. There are two options for onboarding: a fee-based option or a self-service option.

### Fee-Based Onboarding

If you select the fee-based onboarding option, Polycom personnel performs all of the onboarding steps needed to start your RealAccess service delivery platform deployment. Once the onboarding phase is complete, you are then responsible for installing the RealAccess service delivery platform agent in your virtual environment.

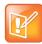

Fee-based onboarding has optional single sign on (SSO) integration that is managed by a Polycom project manager.

If you select the fee-based onboarding option, your Polycom RealAccess Analytics start of service coincides with the date of project completion sign-off.

### Self-Service Onboarding

The self-service onboarding option enables you to perform the onboarding steps for the RealAccess service delivery platform yourself. Once you have completed the self-service onboarding phase, you can then download and install the RealAccess service delivery platform agent in your virtual environment.

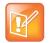

Active Directory/SSO integration requires the fee-based onboarding option and is not supported by self-service onboarding.

If you select the self-service onboarding option, your Polycom RealAccess Analytics start of service is thirty (30) days after your customer account is created and you are notified by email.

### Complete the Self-Service Onboarding Form

To initiate the self-service onboarding process, you must first fill out the self-service onboarding form. The form contains the following information that is submitted to Polycom:

- Account Information These fields provide Polycom more detailed information about your RealAccess service delivery platform request, including aspects of your infrastructure.
  - > **Customer Information** Information about the organization that is onboarding RealAccess.
  - Polycom Representative Information Your contact (for example, a Polycom account manager or systems engineer) if you have issues during onboarding.
  - Polycom RealPresence Platform Information Serial number and software release information about your RealPresence Platform. To be eligible for RealAccess, your RealPresence Platform product(s) must be entitled under an active service contract (Polycom Premier, Partner Premier, Polycom Advantage, Partner Advantage, or Polycom Elite) and meet the software version requirements outlined in the latest *Polycom RealAccess Cloud Edition Release Notes*.
- **Requester Information** These fields provide Polycom basic information about your request for the RealAccess service delivery platform.
  - > Contact Information Who to contact if questions arise during the onboarding process.
  - RealAccess Administrator Information Technical contact responsible for administering the connection between the RealPresence Platform deployment and RealAccess.

### To complete the Self-Service onboarding form:

- 1 Go to realaccess.polycom.com/onboarding.
- 2 Enter all required fields, using the online tooltips 🕜 to guide you through the process.

A few things to note about filling in your onboarding form:

- Some of your contacts in the onboarding form may be the same person (for example, the requester is also the administrator). If that is the case, check the Same as contact information box to auto-populate what you enter in the Contact Information section.
- In the Polycom RealPresence Platform Information fields, use the following options for entering your product information:
  - For Appliance Editions, enter the RealPresence DMA or RealPresence Resource Manager system's serial number
  - For Virtual Editions, enter the system identifier.
  - For products purchased through RealPresence One, enter your serial number in the Primary DMA field.

#### 3 Click Submit.

Polycom verifies your request and sends a welcome email to the person identified as the RealAccess Administrator with instructions to continue onboarding.

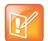

After submitting the onboarding form, it takes approximately two hours to receive your welcome email. You may need to check your spam or junk email folder to find the email. If you have not received the email after two hours, contact your Polycom representative.

### **Register Your RealAccess Account**

Once you have submitted the onboarding form and received the welcome email, you can register your RealAccess account to continue the onboarding process.

### To register your RealAccess account:

1 Click the registration link in the RealAccess welcome email.

You are directed to the registration page (realaccess.polycom.com/register).

2 Enter the email and password you want to associate with your RealAccess administrator account, then click **Register**.

Polycom sends an account verification email to the address you submitted.

3 When you receive the account verification email, click the link to verify your account.

### **Create a New Configuration**

After you've initiated the onboarding process and registered your account, you must create a new configuration and add your RealPresence DMA and RealPresence Resource Manager information. This configuration provides the technical information necessary for Polycom to create your RealAccess Agent.

You need the information you filled out in the Complete the Setup Worksheets section to complete this process.

### To create a new configuration:

1 Using a browser, go to **realaccess.polycom.com** and log in using your RealAccess account information.

When you initially log in, it is normal to not see any reporting data displayed. This is because your RealPresence Platform is not yet connected to RealAccess.

- 2 Enable the I accept check box to accept the Terms and Conditions and click Submit.
- 3 On the RealAccess home page, click the **Admin** link at the bottom of the page.
- 4 Select Setup > Agent.
- 5 In the **Agent** section, click **Create a new config** and enter the information needed to create your agent instance:
- 6 In the Commands column, click Update to create an agent configuration.
- 7 In the **DMA** section, click **Add a new DMA** and enter the information related to your RealPresence DMA system.
- 8 Click Update to add the RealPresence DMA system.

- 9 In the **Resource Manager** section, click **Add a new RPRM** and enter the information related to your RealPresence Resource Manager system.
- 10 Click Update to add the RealPresence Resource Manager system.

### **Request the RealAccess Agent Deployment File**

This section provides procedures to select the virtual environment information needed to build your custom RealAccess Agent deployment file.

### To request the RealAccess Agent build:

- 1 In the **Download Agent** section, choose the virtual machine environment from the **Select agent type** drop-down list:
  - VMware (ESXi)
  - Hyper-V (hyperv)
  - > Xen (qcow2)
  - KVM (qcow2)
- 2 Select the port, 1194 or 443, over which the agent will communicate with RealAccess.
- 3 Click Request Agent Build.

The RealAccess service delivery platform creates your agent deployment file. When the file is ready to download, you receive an email notification.

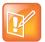

After submitting the request to build your RealAccess Agent file, it takes approximately one hour to receive your notification email. You may need to check your spam or junk email folder to find the email. If you have not received the email after one hour, contact your Polycom representative.

# **System Installation**

Once you have completed the onboarding phase, you are ready to install the RealAccess service delivery platform software in your virtual machine environment.

### **Downloading the Agent Software**

You can download the RealAccess Agent software two ways:

- From the link in your notification email
- Directly from the RealAccess portal

### Download from Email

You can download the RealAccess Agent software directly from the link embedded in your notification email.

#### To download the RealAccess Agent software from the email link:

- 1 Click on the link embedded in your RealAccess Agent notification email. If the link does not work properly, copy the link and paste it into a Chrome browser.
- 2 Follow the prompts to download the software and save the RealAccess agent deployment file to your local drive.

Your agent is downloaded and ready to be deployed on a virtual machine.

### Download from the Portal

You can download the RealAccess Agent software from the RealAccess portal.

#### To download the RealAccess Agent software from the portal:

- 1 Log into realaccess.polycom.com.
- 2 Click on the Admin link at the bottom of the page.
- 3 Navigate back to the Setup |Agent page.
- 4 Click the **Download Agent** button and save the RealAccess agent deployment file to your local drive.

Your agent is downloaded and ready to be deployed on a virtual machine.

# Install the Software

The RealAccess Agent interoperates with RealPresence Platform components and standard IT infrastructure elements provided by the deploying organization. You can install RealAccess, Cloud Edition in the following virtual environments:

- VMware
- KVM
- Xen
- Hyper-V

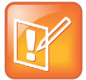

Polycom recommends that a virtual environment administrator install virtual machine software. After the deployment, additional configuration should be done by someone who understands video conferencing.

Use your standard virtual environment tools to deploy the RealAccess Agent software.

### To deploy the portal agent software:

- **1** Refer to the documentation of your virtual environment tools for instructions on installing a virtual instance.
- 2 Install an instance of the RealAccess, Cloud Edition software in your virtual environment.

Use the following settings if deploying in a Hyper-V environment:

- Specify Generation: Generation 1
- > Startup Memory: 4096
- > Configure Disk | New Size: 50
- **3** Do one of the following:
  - > In a VMware environment, restart the server after deployment is complete and click Finish.
  - > In a Hyper-V environment, do the following:
    - Right-click the RealAccess Agent virtual machine name and select Start. This starts the agent and changes the State of the agent to Running.
    - Right-click the RealAccess Agent virtual machine and select Connect to confirm that the Agent is working.

If a **Virtual Machine Connection** window appears with a login prompt, the Agent is deployed and running successfully.

Once the Agent instance has been created and powered on, it will try to connect to the RealAccess cloud. If you have successfully deployed the Agent, you can begin using your RealAccess service delivery platform.

# **Test Connections**

Once you've installed the RealAccess service delivery platform software, test your connection to the RealAccess portal.

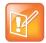

Before you begin this section, ensure that the Firewall Checklist is complete.

If you see pages without data, there might be a connectivity issue. Try the following to reset your connection:

- You can troubleshoot these issues on the **Support** page where you can test the connections to the RealAccess Agent, RealPresence DMA, and RealPresence Resource Manager.
- Check the solution connectivity by using the ping utility in RealPresence DMA and RealPresence Resource Manager to check these network connections.

#### To test the RealAccess connectivity:

1 Click Support, then select Status.

This page shows the RealAccess connectivity tests you can run.

- 2 Select the Test All Connections button to run the connectivity tests.
  - > If you see a green Active in the Results column, you have a successful connection.
  - If you see a red Inactive in the Results column, you have an unsuccessful connection. Use the following table to troubleshoot some possible scenarios:

#### **RealAccess Connectivity Troubleshooting Scenarios**

| Test Scenario                                                                                   | Possible Solution(s) for Unsuccessful Tests                                                                                                    |  |
|-------------------------------------------------------------------------------------------------|----------------------------------------------------------------------------------------------------|--|
| External Address ICMP Connection                                                                | Make sure that the relevant ports on your firewall are open.                                                                                                    |  |
| External Address SSH Connection (TCP Port 22)                                                   |                                                                                                    |  |
| OpenVPN Connection                                                                              |                                                                                                    |  |
| OpenVPN SSH Connection<br>(TCP Port 22)                                                         |                                                                                                    |  |
| RealPresence Resource Manager<br>TCP Port 8443<br>(RealPresence Resource Manager IP<br>address) | <ul> <li>If any of these tests fail, ping the agent IP address using the ping utility for the RealPresence DMA or RealPresence Resource Manager system. If ICMP is disabled on your network, do a trace route instead.</li> <li>If you are successful with a ping or trace route, check that TCP ports 8443 and 2341 are open in both directions between the agent's IP address and RealPresence DMA and RealPresence Resource Manager systems.</li> </ul> |  |
| RealPresence DMA TCP Port 8443<br>(DMA IP address)                                              |                                                                                                    |  |

| Test Scenario                              | Possible Solution(s) for Unsuccessful Tests                                                             |
|--------------------------------------------|----------------------------------------------------------------------------------------------------|
| RealPresence DMA CDR                       |                                                                                                    |
|                                            |                                                                                                    |
|                                            | -                                                                                                    |
| RealPresence Resource Manager<br>Inventory | <ul> <li>A "204" response message means the command has been successfully<br/>received</li> </ul>       |
|                                            | <ul> <li>A 401 message means that either the username or password is<br/>incorrect.</li> </ul>          |
|                                            | <ul> <li>A "403" message means the user does not have permission to request<br/>information.</li> </ul> |
| RealPresence DMA MCU Utilization           |                                                                                                    |
|                                            | NOTE: These roles must be enabled:                                                                      |
|                                            | RealPresence DMA: auditor and provisioning                                                              |
|                                            | <ul> <li>RealPresence Resource Manager: device administrator, auditor, and<br/>operator</li> </ul>      |
| RealPresence Resource Manager<br>CDR       | -                                                                                                    |
|                                            |                                                                                                    |
|                                            |                                                                                                    |
|                                            |                                                                                                    |

#### RealAccess Connectivity Troubleshooting Scenarios (continued)

If all tests are unsuccessful Reboot the agent and run the tests again.

If your RealAccess Agent and RealPresence Platform products appear to be configured properly after troubleshooting the connections, but you still do not see data on the **Asset Management** or **Analytics** pages, do the following:

- Check the RealAccess About page to verify that your service agreement has not expired.
- Contact your local Polycom representative.

If your subscriptions are active and you are still having connectivity issues, contact Polycom Support.